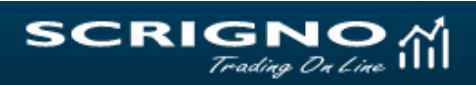

# **Elenco delle F.A.Q.**

# **1) Quali sono i riferimenti per ottenere informazioni o assistenza riguardo a problemi inerenti il Servizio di TOL?**

L'assistenza è fornita con i mercati di borsa europei e/o statunitensi aperti:

- dal lunedì al venerdì (non festivi) dalle 08:00 alle 22:00,
- nelle giornate target (festive con borsa aperta) dalle 09.00 alle 22:00.

In entrambe le circostanze con le seguenti modalità:

- ◆ Help-Desk telefonico che risponde al numero verde: 800-20.34.96
- ◆ Casella di posta elettronica[: tradingonline@popso.it](mailto:tradingonline@popso.it)

# **2) Inserendo un ordine di borsa, se nella pagina "Inserimento" si compila soltanto il campo 'Quantità', come viene eseguito l'ordine?**

- al prezzo di apertura, se l'ordine viene trasmesso durante l'"Asta di Apertura";
- al prezzo di chiusura, se l'ordine viene trasmesso durante l'"Asta di Chiusura";
- alle migliori condizioni presenti sul mercato in quel momento se l'ordine viene trasmesso durante la "Negoziazione Continua".

#### **Da tenere presente**

Gli ordini inseriti in modalità "Asta Apertura", con o senza limite di prezzo,sono automaticamente esclusi dalle fasi successive del mercato, indipendentemente dalla loro esecuzione totale, parziale o non esecuzione. Parimenti Le proposte inserite prima o durante l'"Asta di Apertura", senza limite di prezzo e senza modalità "Market to limit", sono automaticamente esclusi dalle fasi successive del mercato, indipendentemente dalla loro esecuzione totale, parziale o non esecuzione al prezzo d'"Asta Apertura".

# **3) Inserendo gli ordini di compravendita partendo dal proprio "Portafoglio" si apre la pagina di "Inserimento" con il "Mercato" valorizzato con "Best Execution", e i "Parametri facoltativi" disattivati. Perché?**

La direttiva MiFID ha eliminato per gli intermediari l'obbligo di concentrazione degli scambi sui mercati regolamentati. Per questo motivo, se si inserisce un ordine partendo dal proprio "Portafoglio", la Banca propone al cliente di trasmettere l'ordine senza specificare il mercato su cui dovrà essere negoziato il titolo (sarà poi la Banca, in base alla propria "Policy di esecuzione e trasmissione degli ordini" a decidere la piazza di negoziazione rispettando il principio della "Best Execution").

Ne consegue che, non essendo specificato il mercato su cui dovrà essere negoziato il titolo:

• non possono essere utilizzati i parametri facoltativi che sono riferiti esclusivamente ai mercati gestiti da Borsa Italiana,

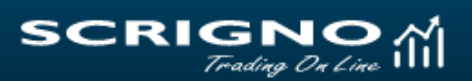

• non vengono effettuati i controlli tecnici sulla correttezza dell'ordine poiché, non conoscendo a priori il mercato sul quale il titolo verrà poi trasmesso non si possono confrontare le caratteristiche dell'ordine con le regole di negoziazione del mercato stesso.

Inserendo gli ordini partendo dalle funzioni informative, invece, la pagina di "Inserimento" si visualizza come prima dell'entrata in vigore della direttiva MiFID in quanto, avendo visualizzato la quotazione del titolo su un mercato gestito da Borsa Italiana, è palese la volontà del cliente di negoziare lo stesso su quel particolare mercato. E' comunque sempre possibile, in presenza a default della "Best Execution", indirizzare l'ordine su una piazza specifica selezionandola dalla tendina.

**4) Quale è il significato dei campi e dei parametri presenti nella pagina "Inserimento" e come possono essere utilizzati?**

**(N.B.: i parametri di seguito elencati sono previsti dal mercato Borsa Italia quindi per utilizzare tali parametri è necessario indicare questa piazza)**

# ➢ **Quantità:**

Deve essere valorizzato con il numero dei titoli che si intende negoziare per gli ordini relativi alle azioni, agli ETF e ai warrant, con il valore nominale che si intende negoziare per gli ordini relativi ai titoli del reddito fisso (titoli di Stato, obbligazioni e obbligazioni convertibili).

# ➢ **Prezzo:**

- A MERCATO: l'ordine viene eseguito alle migliori condizioni presenti sul mercato;
- PREZZO LIMITATO: deve essere compilato con il prezzo massimo a cui si è disposti ad acquistare o con il prezzo minimo a cui si è disposti a vendere;
- MARKET TO LIMIT: parametro da utilizzare solo durante le fasi di "Asta" e per gli ordini senza limite di prezzo perfar sì che in caso di esecuzione parziale, l'ordine venga trasferito in "Negoziazione Continua" e assuma come limite di prezzo quello dell'"Asta".

# **Da tenere presente**

Se il prezzo comprende decimali, questi devono essere separati dalla virgola e non dal punto (esempio: 6,15 e non 6.15).

# ➢ **Stop Order:**

Da utilizzare per la trasmissione degli ordini che in gergo borsistico vengono definiti TAKE PROFIT e STOP LOSS, deve essere compilato con il prezzo che deve raggiungere il titolo affinché l'ordine venga immesso sul Mercato.

# ➢ **Validità dell'ordine:**

- ASSEGNATO DAL SISTEMA: parametro a default per ordini standard;
- VALIDO SOLO IN ASTA DI APERTURA: l'ordine è valido solo per l'"Asta di Apertura", quindi non selezionabile dopo l'"Asta di Apertura";
- VALIDO SOLO IN ASTA DI CHIUSURA: l'ordine è valido per l' "Asta di Chiusura" (se selezionato durante la "Negoziazione Continua" l'ordine viene immesso sul mercato solo all'inizio dell' "Asta di Chiusura";
- VALIDO SOLO IN ASTA: l'ordine è valido solo per la prima Asta successiva al momento dell'inserimento;
- VALIDO A REVOCA: l'ordine è valido sino alla data specificata o, se non specificata, per 30 giorni di calendario dalla data di immissione;

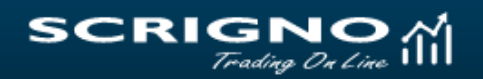

#### **Da tenere presente**

- La scadenza dell'ordine deve coincidere con un giorno di borsa aperta e non può superare i 30 giorni di calendario dalla data di immissione.

- Il parametro è selezionabile solo per gli ordini con limite di prezzo.

- I **mercati MTA International, SEDEX e TAH non gestiscono ordini validi più giorni.**

- Il Sistema Telematico di Contrattazione provvede a togliere autonomamente dal mercato gli ordini immessi con validità per più giorni e a trasmettere un messaggio di INESEGUITO, se prima della loro scadenza si verifica uno dei seguenti eventi:

- il titolo relativo all'ordine e oggetto di: stacco dividendo, aumento di capitale, frazionamento, raggruppamento, fusione, scissione;
- a seguito di variazione dei "Tick" di scostamento dei prezzi, il limite di prezzo inserito non rispetta più i nuovi valori;
- VALIDO AL PREZZO D'ASTA DI CHIUSURA: l'ordine viene inserito sul mercato dopo l'"Asta di Chiusura" (ore 17:35) ed entra in negoziazione dalle ore 17:36 alle ore 17:42 allo stesso prezzo dell'"Asta di Chiusura"; in questa fase possono essere inseriti solo ordini senza limite di prezzo ("al meglio") o con limite di prezzo pari al prezzo della precedente "Asta di Chiusura";
- VALIDO SINO ALL'ORA SPECIFICATA: l'ordine è valido per la sola seduta borsistica nella quale viene inserito sino all'ora specificata nel campo "Ora limite". Selezionabile solo per gli ordini con limite di prezzo.
- ➢ **Parametro quantità:**
- ASSEGNATO DAL SISTEMA: parametro a default per ordini standard;
- ESEGUI E CANCELLA: l'ordine viene eseguito nel preciso momento in cui giunge sul mercato; se il quantitativo disponibile in quel momento è inferiore alla quantità richiesta, l'ordine viene eseguito parzialmente. Nel caso in cui non ci siano le condizioni per eseguire l'ordine, questo viene immediatamente tolto dal mercato. Selezionabile solo in "Negoziazione Continua";
- TUTTO O NIENTE: l'ordine viene eseguito se sul mercato è immediatamente disponibile tutto il quantitativo indicato nel campo "Quantità", in caso contrario l'ordine viene immediatamente cancellato. Selezionabile solo in "Negoziazione Continua".

# **5) E' possibile trasmettere un ordine di borsa "STOP LOSS"?**

Si, questa tipologia di ordine si ottiene inserendo nel parametro "Stop Order" il prezzo che deve raggiungere il titolo affinché l'ordine venga immessoautomaticamente sul mercato(è sempre necessario indicare la piazza "Borsa Italia").

#### **Da tenere presente**

Borsa Italiana consente l'inoltro di questa tipologia di ordini solo su alcuni Mercati, per cui nella pagina "Inserimento" il parametro "Stop Order" appare solo per i Mercati che lo gestiscono.

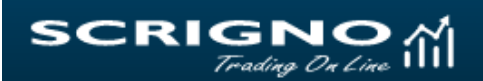

# **6) Il limite di prezzo inserito sugli ordini di compravendita può essere scelto liberamente?**

No: il limite di prezzo deve rispettare una particolare griglia che prevede l'inserimento di un numero sempre minore di decimali con l'aumentare del valore del titolo oggetto dell'ordine.

#### **Da tenere presente**

Il controllo sulla correttezza del formato di prezzo viene effettuato solo se l'ordine viene "piazzato", ovvero viene indicato un mercato.

# **7) Nel mercato serale After Hours si possono inserire gli ordini di compravendita con le stesse modalità della Borsa diurna?**

No, le due principali differenze sono:

- il Mercato After Hours non effettua l''Apertura';
- il Mercato After Hours non gestisce ordini validi più giorni.

# **8) E' possibile inserire ordini di borsa a mercato chiuso con validità a partire dal primo giorno di borsa aperta successivo?**

Si. Per tutti i mercati sui quali è operativo il servizio di TOL gli ordini di compravendita inseriti dopo la chiusura del mercato stesso prendono automaticamente come data di inizio validità il primo giorno di borsa aperta successivo. Nella pagina di "Conferma" il campo "Validità dell'ordine" conterrà la data in cui l'ordine entrerà sul mercato e verrà visualizzato il "Messaggio informativo": "Data inizio validità dell'ordine successiva alla data di inserimento".

Per il mercato serale After Hours è preclusa questa possibilità.

# **9) E' possibile variare un ordine già trasmesso?**

No. Questa attività richiede la revoca dell'ordine che si vuole variare e, dopo averne verificato nel widget "Monitor ordini" l'accettazione della revoca, l'inserimento di un nuovo ordine con le indicazioni di esecuzione desiderate.

#### **10) E' possibile trasmettere un ordine di vendita in borsa "ALLO SCOPERTO"**

No. Non è possibile attivare in alcun modo questa particolare attività.

# **11) Non si riesce a vendere un titolo che si ha nel proprio Portafoglio: il sistema si blocca ed appare il seguente Messaggio: 'Quantità indicata maggiore di quella disponibile': cosa si deve fare?**

Si devono effettuare i seguenti controlli:

 $\begin{equation*} \begin{array}{c} \text{SCRIGNO}\\ \text{Trading On Line}\end{array} \end{equation*}$ 

- verificare che il quantitativo di titoli presente nel proprio dossier (Q. Disponibile) sia uguale o superiore a quello posto in vendita;
- verificare di non aver inserito in precedenza altri ordini di vendita (Ordini Ven.) sul medesimo titolo, anche validi per più giorni.

# **12) Come viene calcolato il "Prezzo di carico" unitario dei titoli presenti nel proprio Portafoglio?**

Tale valore corrisponde al prezzo di acquisto, aumentato della commissione e delle spese fisse applicate all'ordine. Per calcolarlo occorre perciò dividere il "Controvalore totale" di acquisto per il numero dei titoli oggetto dell'ordine stesso. Nel caso in cui un titolo sia stato acquistato con più ordini, il "Prezzo di carico" corrisponde alla media aritmetica ponderata (calcolata tenendo conto del numero di titoli di ogni ordine) dei vari "Prezzi di carico".

#### **Da tenere presente**

In caso di vendita, per la determinazione dell'eventuale plusvalenza da sottoporre a tassazione (Capital Gain), il "Prezzo di carico" viene confrontato con il "Prezzo netto di realizzo".

# **13) E' possibile visualizzare la propria posizione fiscale inerente alla "Tassazione su redditi diversi - Capital Gain?**

La propria posizione fiscale inerente al CAPITAL GAIN è visualizzabile all'interno del servizio di SCRIGNO-Internet Banking dal Menù CORRISPONDENZA seguendo il seguente percorso: Corrispondenza on line > Documenti fiscali.

Sono disponibili due tipi di documenti:

- ➢ **Rendiconto Fiscale** (prodotto in presenza di movimenti che modificano la situazione fiscale caricato nella prima decade del mese successivo al mese solare precedente).
	- Espone il dettaglio delle operazioni effettuate con il totale dell'imposta versata e/o della minusvalenza accantonata.
	- Il riepilogo delle minusvalenze accantonate negli ultimi 5 anni.

#### ➢ **Minusvalenza in scadenza.**

 In presenza di minusvalenze in scadenza viene prodotto entro il mese di ottobre e riporta l'ammontare delle minusvalenze che non potranno più compensare le plusvalenze derivanti da cessioni con valuta successiva al 31 dicembre.

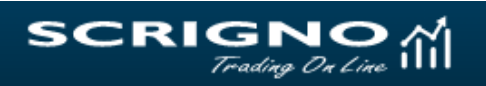

# **14) Il "Saldo disponibile" del conto corrente visualizzato sul "Portafoglio"' e nell'"'Inserimento Ordine"' non corrisponde al "Saldo contabile" del conto corrente: come mai?**

Perché l'importo del 'Saldo disponibile' tiene conto, rispetto al 'Saldo contabile', anche dei seguenti movimenti:

- accrediti per vendite di titoli in borsa già effettuate ma non ancora liquidate;
- addebiti per acquisti di titoli in borsa già effettuati ma non ancora liquidati;
- addebiti afferenti a blocchi di disponibilità su ordini d'acquisto inviati ma non ancora esequiti;
- importo del Fido.

#### **Da tenere presente**

La disponibilità degli importi relativi agli assegni versati non coincide necessariamente con la data di versamento o con la loro valuta di accredito ma è subordinata alla ricezione da parte della banca della conferma dell'avvenuto pagamento degli stessi.